# **Qmail VMailMgr and Courier−Imap HOWTO**

### **Dan Kuykendall <dan@kuykendall.org>**

v1.5, 12 March 2002

This document is about building a mail server that will support virtual domain hosting and provide smtp, pop3 and imap services, using a powerful alternative to sendmail.

# **Table of Contents**

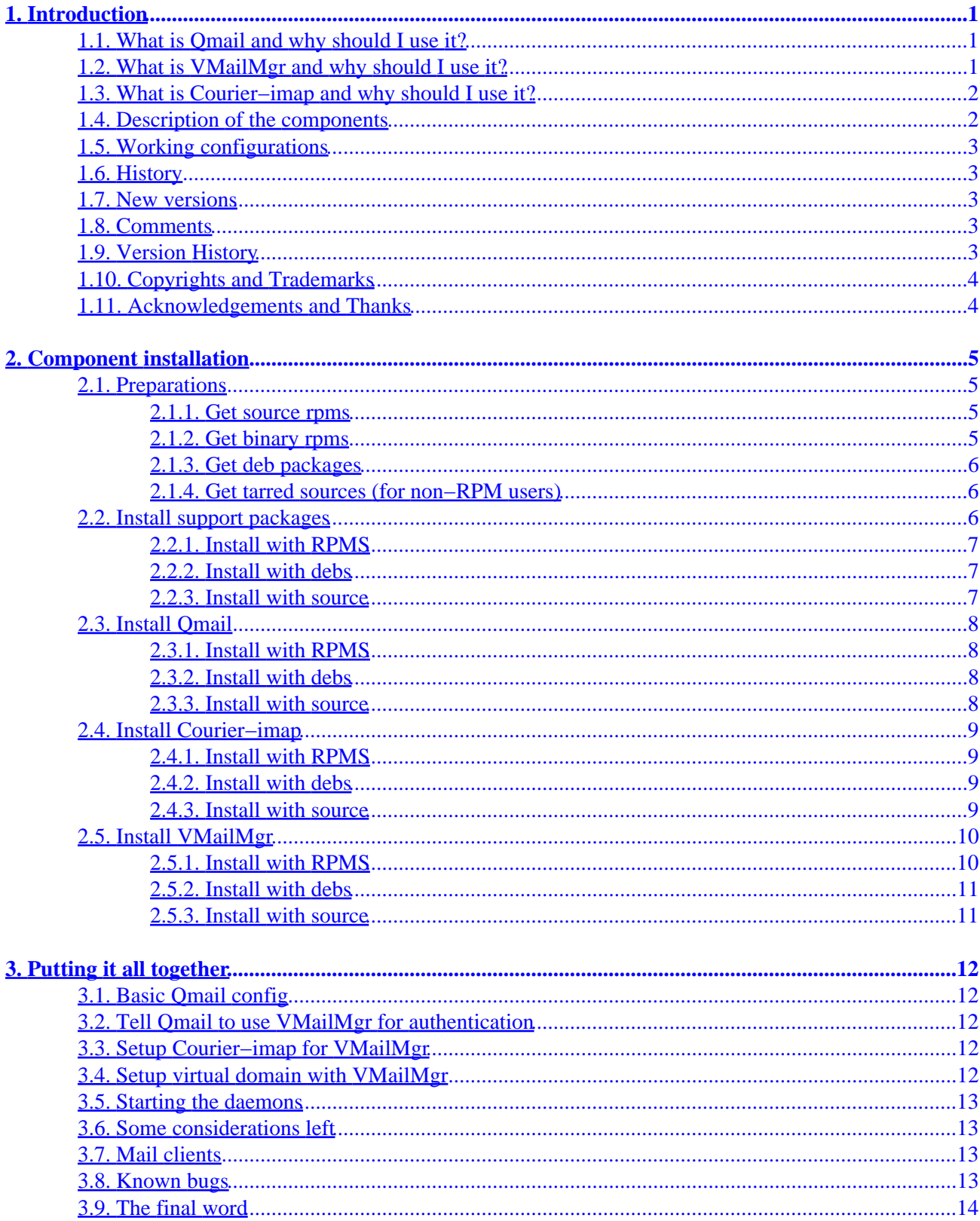

# <span id="page-2-0"></span>**1. Introduction**

Qmail, VMailMgr and Courier−IMAP are a very powerful and easy to use solution, but they are not what I would consider easy to setup. I hope this document helps with that.

## **1.1. What is Qmail and why should I use it?**

Here is the authors (Dan Bernstein) blurb:

Qmail is a secure, reliable, efficient, simple message transfer agent. It is meant as a replacement for the entire sendmail−binmail system on typical Internet−connected UNIX hosts.

It offers POP3, and IMAP (with the help of Courier−IMAP) so that you can use any mail client you prefer.

Secure: Security isn't just a goal, but an absolute requirement. Mail delivery is critical for users; it cannot be turned off, so it must be completely secure. (This is why I started writing qmail: I was sick of the security holes in sendmail and other MTAs.)

Reliable: qmail's straight−paper−path philosophy guarantees that a message, once accepted into the system, will never be lost. qmail also supports maildir, a new, super−reliable user mailbox format. Maildirs, unlike mbox files and mh folders, won't be corrupted if the system crashes during delivery. Even better, not only can a user safely read his mail over NFS, but any number of NFS clients can deliver mail to him at the same time.

Efficient: On a Pentium under BSD/OS, qmail can easily sustain 200000 local messages per day−−−that's separate messages injected and delivered to mailboxes in a real test! Although remote deliveries are inherently limited by the slowness of DNS and SMTP, qmail overlaps 20 simultaneous deliveries by default, so it zooms quickly through mailing lists. (This is why I finished qmail: I had to get a big mailing list set up.)

Simple: qmail is vastly smaller than any other Internet MTA. Some reasons why: (1) Other MTAs have separate forwarding, aliasing, and mailing list mechanisms. qmail has one simple forwarding mechanism that lets users handle their own mailing lists. (2) Other MTAs offer a spectrum of delivery modes, from fast+unsafe to slow+queued. qmail− send is instantly triggered by new items in the queue, so the qmail system has just one delivery mode: fast+queued. (3) Other MTAs include, in effect, a specialized version of inetd that watches the load average. qmail's design inherently limits the machine load, so qmail−smtpd can safely run from your system's inetd.

Replacement for sendmail: qmail supports host and user masquerading, full host hiding, virtual domains, null clients, list−owner rewriting, relay control, double−bounce recording, arbitrary RFC 822 address lists, cross−host mailing list loop detection, per−recipient checkpointing, downed host backoffs, independent message retry schedules, etc. In short, it's up to speed on modern MTA features. qmail also includes a drop−in ``sendmail'' wrapper so that it will be used transparently by your current UAs.

## **1.2. What is VMailMgr and why should I use it?**

VMailMgr is:

<span id="page-3-0"></span>A password checking interface between qmail−popup and qmail−pop3d which replaces the usual checkpassword, as well as an authentication module for Courier IMAP, that provide access to the virtual mailboxes by one of three methods:

- IP−based virtual server access (invisible to the POP3 user)
- username−based access (username−virtualuser)
- hostname−based access (virtualuser@virtual.host or virtualuser:virtual.host)

You should use it if:

You prefer to have the users manage their own domains email accounts, and store their email in their own home dir. (This makes setting up disk space quotas much easier)

## **1.3. What is Courier−imap and why should I use it?**

Courier−IMAP is:

A server that provides IMAP access to Maildir mailboxes. This IMAP server does NOT handle traditional mailbox files (/var/spool/mail, and derivatives), it was written for the specific purpose of providing IMAP access to Maildirs.

You should use it because:

By default Qmail uses the newer more efficient Maildir format for storing email, and Courier−imap is the only imap server I am aware of that supports Maildir. So in short, if you use Qmail, and want imap support, you have to use it.

## **1.4. Description of the components**

The email system you hopefully will get after having read this HOWTO is composed of several parts, the patched Qmail rpms are key to using this document. I recommend using the software versions I tried, they will probably compile without many problems and result in a fairly stable daemon. If you are courageous, you can try to compile all the latest−stuff−with−tons−of−new−features, but don't blame me if something fails ;−). However, you may report other working configurations to be included in future versions of this document. All of the steps were tested on a RedHat Linux 7.2 box, so the HOWTO is somewhat specific, but you should be able to use it for other linux distributions as well.

You do not necessarily have to install in all components. I tried to structure this HOWTO so that you can skip the parts you are not interested in.

The document is neither a user manual to Qmail, VMailMgr nor Courier−imap. Its prime intention is to save email admins some headaches when installing their server and to do my little contribution to the linux community.

## <span id="page-4-0"></span>**1.5. Working configurations**

Though this document is only able to cover a snapshot in time on a limited number of setups, I am pretty confident that it can help you get your email system up and running. Combinations that work for me are:

- RedHat 7.2, Qmail 1.03+patches−18, VMailMgr 0.96.9, Courier−imap 1.4.3
- RedHat 6.2, Linux 2.2.14, Qmail 1.03+patches−12, VMailMgr 0.96.6, Courier−imap 0.31
- Mandrake 7.0, Linux 2.2.13, Qmail 1.03+patches−12, VMailMgr 0.96.6, Courier−imap 0.31
- Debian Potato, Qmail 1.03, VMailMgr 0.96.9, Courier−imap 1.4.3

### **1.6. History**

This document was started on April 18, 2000 by Dan Kuykendall after several installs of Qmail and VMailMgr. Then even more setups when Courier−imap support was ready.

### **1.7. New versions**

The newest version of this can be found on my homepage <http://www.clearrivertech.com/linux/HOWTO>as SGML source, as HTML and as TEXT. Other versions may be found in different formats at the LDP homepage [http://www.linuxdoc.org/.](http://www.linuxdoc.org/)

## **1.8. Comments**

Comments on this HOWTO may be directed to the author Dan Kuykendall ([dan@kuykendall.org\)](mailto:dan@kuykendall.org).

## **1.9. Version History**

v0.1 (April 18, 2000)

• Preview version, wasn't in HOWTO format.

v1.0 (April 18, 2000)

- Minor corrections.
- Added details and put into HOWTO format.

v1.1 (April 19, 2000)

- Minor corrections.
- Restructured RPM install step.
- Added source compile and install steps.

v1.2 (April 19, 2000)

#### Qmail VMailMgr and Courier−Imap HOWTO

- <span id="page-5-0"></span>• Minor corrections.
- Fixed source compile locations and install steps.
- Added source compile and install steps.

v1.3 (April 19, 2000)

- Minor corrections.
- Built proper SGML version (using LinuxDoc DTD).

v1.4 (April 23, 2000)

- Updated the Courier−IMAP setup information for new VMailMgr version.
- Switched the license to the GNU FDL.
- Other minor additions and corrections.

v1.5 (March 11, 2002)

- Updated the Courier−IMAP setup information for new VMailMgr version.
- Updated links to various websites.
- Other minor additions and corrections.
- Switched SGML from LinuxDOC to DocBook.

## **1.10. Copyrights and Trademarks**

Copyright (c) Dan Kuykendall. Permission is granted to copy, distribute and/or modify this document under the terms of the GNU Free Documentation License, Version 1.1 or any later version published by the Free Software Foundation

A copy of the license is available at [GNU Free Documentation License](http://www.gnu.org/copyleft/fdl.txt).

## **1.11. Acknowledgements and Thanks**

Thanks to everyone that gave comments as I was writing this. This includes Bruce Guenter and other members of the vmailmgr−discuss list.

# <span id="page-6-0"></span>**2. Component installation**

## **2.1. Preparations**

You have two options

- Get and compile source rpms. This has the benefit of being able to review the source before compiling, and compiling for your specific setup.
- Or simply get the binary rpms. This has the benefit of simplicity, and not having to worry about having the necessary libraries installed.

I recommend using Bruce Guenter's rpm releases, since they are well patched, and its what I used for building my systems.

### **2.1.1. Get source rpms**

You will need:

- ucspi−tcp−0.88−1.src.rpm − [http://untroubled.org/rpms/ucspi−tcp/](http://untroubled.org/rpms/ucspi-tcp/)
- ucspi−unix−0.34−1.src.rpm − [http://untroubled.org/ucspi−unix/](http://untroubled.org/ucspi-unix/)
- daemontools−0.70−3.src.rpm −<http://untroubled.org/rpms/daemontools/>
- supervise−scripts−3.3−1.src.rpm − [http://untroubled.org/supervise−scripts/](http://untroubled.org/supervise-scripts/)
- qmail−1.03+patches−18.src.rpm − <http://untroubled.org/qmail+patches/current/>
- vmailmgr−0.96.9−1.src.rpm − <http://www.vmailmgr.org/current/>
- courier−imap−1.4.3.tar.gz − <http://www.inter7.com/courierimap/>

For Courier−imap you must build the source rpm from the tar file (instructions will follow).

### **2.1.2. Get binary rpms**

Qmail does not come in binary form. Such packages are explicitly disallowed by the author of Qmail, and frustrating as it may be, I understand his reasoning.

Courier−imap does not come in binary form, unless you want to use the one I built. If you want mine, visit [http://www.clearrivertech.com/linux/HOWTO/supportfiles/.](http://www.clearrivertech.com/linux/HOWTO/supportfiles/)

VMailMgr does not come in binary form that supports Courier−imap, unless you want to use the one I built. If you want mine, email me, and I will send it.

- ucspi−tcp−0.88−1.i386.rpm − [http://untroubled.org/rpms/ucspi−tcp/](http://untroubled.org/rpms/ucspi-tcp/)
- ucspi−unix−0.34−1.i386.rpm − [http://untroubled.org/ucspi−unix/](http://untroubled.org/ucspi-unix/)
- daemontools−0.70−1.i386.rpm − <http://untroubled.org/rpms/daemontools/>
- supervise−scripts−3.3−1.noarch.rpm − [http://untroubled.org/supervise−scripts/](http://untroubled.org/supervise-scripts/)
- qmail−1.03+patches−18.src.rpm − [http://untroubled.org/qmail+patches/current/\(](http://untroubled.org/qmail+patches/current/)\*)
- vmailmgr−0.96.9−2.i386.rpm − <http://www.vmailmgr.org/current/>
- vmailmgr−courier−imap−0.96.9−2.i386.rpm −<http://www.vmailmgr.org/current/>
- courier−imap−1.4.3.tar.gz − <http://www.inter7.com/courierimap/> (\*\*)

\* For qmail, you must always compile yourself due to the license restrictions. \*\* For Courier−imap you must

<span id="page-7-0"></span>build the binary rpm from the tar file (instructions will follow) or email me for my binary rpm.

### **2.1.3. Get deb packages**

There are multiple locations for qmail and vmailmgr deb packages. Courier−imap is part of the normal debian applications.

You can get them in the following locations:

- <http://bagic.net/~billy/debs/>− by Hon [billy@bagic.net](mailto:billy@bagic.net)
- <http://www.tet.dk/>− by Ole Barnkob Kaas [admin@tet.dk](mailto:admin@tet.dk)
- <http://smarden.org/pape/Debian/>− by Gerrit Pape [pape@smarden.org](mailto:pape@smarden.org)

The packages by Hon are current and even include support for courier−imap, which was a great help for me, so I am going to use a combination of them for my examples. You can of course choose the ones you want for yourself, but your results may vary.

You will need:

- ucspi–tcp\_0.88−3\_i386.deb − http://bagic.net/~billy/debs/ucspi–tcp/0.88−3/
- ucspi−unix\_0.34−1\_i386.deb − [http://bagic.net/~billy/debs/ucspi−unix/](http://bagic.net/~billy/debs/ucspi-unix/)
- The latest daemontools from − <http://smarden.org/pape/Debian/daemontools.html>
- supervise−scripts\_3.3−6\_i386.deb − [http://share.runtime−collective.com/~berkan/debian/dists/woody/misc/binary−i386/](http://share.runtime-collective.com/~berkan/debian/dists/woody/misc/binary-i386/)
- qmail  $1.03-17$  i386.deb − [http://bagic.net/~billy/debs/qmail/1.03−17/\(](http://bagic.net/~billy/debs/qmail/1.03-17/)\*)
- vmailmgr\_0.96.9−3\_i386.deb − <http://bagic.net/~billy/debs/vmailmgr/>
- courier−imap − apt−get courier−imap

### **2.1.4. Get tarred sources (for non−RPM users)**

If your system does not have, or you do not use RPMS, you can install from source.

- ucspi−tcp−0.88.tar.gz − [http://cr.yp.to/ucspi−tcp/](http://cr.yp.to/ucspi-tcp/)
- ucspi−unix−0.34.tar.gz − [http://untroubled.org/ucspi−unix/](http://untroubled.org/ucspi-unix/)
- daemontools−0.70.tar.gz − <http://cr.yp.to/daemontools>
- supervise−scripts−3.3.tar.gz − [http://untroubled.org/supervise−scripts/](http://untroubled.org/supervise-scripts/)
- (qmail) release−18.tar.gz −<http://untroubled.org/qmail+patches/current/> (\*)
- vmailmgr−0.96.9.tar.gz − <http://www.vmailmgr.org/current/>
- courier−imap−1.4.3.tar.gz − <http://www.inter7.com/courierimap/>

(\*) There may be minor differences in these instructions due to the use of the standard Qmail package. Please review the documentation for Qmail and VMailMgr if any of the files deviates from my instructions.

## **2.2. Install support packages**

### <span id="page-8-0"></span>**2.2.1. Install with RPMS**

#### **2.2.1.1. Compiling SRC.RPM's**

Simply run the following command for each package rpm −−rebuild <package.src.rpm> −Example−

 rpm −−rebuild ucspi−tcp−0.88−1.src.rpm rpm −−rebuild ucspi−unix−0.34−1.src.rpm rpm −−rebuild daemontools−0.70−3.src.rpm rpm −−rebuild supervise−scripts−3.3−1.src.rpm

You may get dependancy errors. If you do then install the package that is being requested using the steps below. This may happen when you compile daemontools before installing ucspi−tcp.

#### **2.2.1.2. Installing RPM's**

If you compiled the source rpms, the binaries will be located in /usr/src/redhat/RPMS/i386/ or something similar.

Simply run the following command for each package rpm –ivh <location>/<package.i386.rpm>

−Example−

```
 rpm −ivh /usr/src/redhat/RPMS/i386/ucspi−tcp−0.88−1.i386.rpm
 rpm −ivh /usr/src/redhat/RPMS/i386/ucspi−unix−0.34−1.i386.rpm
 rpm −ivh /usr/src/redhat/RPMS/i386/daemontools−0.70−3.i386.rpm
 rpm −ivh /usr/src/redhat/RPMS/i386/supervise−scripts−3.3−1.i386.rpm
```
### **2.2.2. Install with debs**

Run the following commands for each package (as root) dpkg  $-i$  <package.deb>

−Example−

```
 dpkg −i ucspi−tcp_0.88−3_i386.deb
 dpkg −i ucspi−unix_0.34−1_i386.deb
 dpkg −i daemontools_0.70−1_i386.deb
 dpkg −i supervise−scripts_3.3−6_i386.deb
```
### **2.2.3. Install with source**

Run the following commands for each package (As non–root user) tar zxf <package.tar.gz> cd <newly created dir> ./configure make (As root) make setup check (for ucspi−tcp and daemontools) or make install (for ucspi−unix and supervise−scripts)

−Example−

```
 (As non−root user)
 tar zxf supervise−scripts−2.4.tar.gz
 cd supervise−scripts−2.4
```

```
 ./configure
 make
 (As root)
 make setup check or make install
```
## **2.3. Install Qmail**

### **2.3.1. Install with RPMS**

#### **2.3.1.1. Compiling SRC.RPM's**

After installing the support packages, Simply run the following command: rpm −−rebuild <package.src.rpm>

−Example−

```
 rpm −−rebuild qmail−1.03+patches−18.src.rpm
```
#### **2.3.1.2. Installing RPM's**

After compiling the source rpms, the binaries will be located in /usr/src/redhat/RPMS/i386/ or something similar.

Simply run the following command for the qmail package rpm –ivh <location>/<package.i386.rpm>

−Example−

rpm −ivh /usr/src/redhat/RPMS/i386/qmail−1.03+patches−18.i386.rpm

\* note start \* − Remove sendmail and any dependant applications prior to installing Qmail − by running the following command for each package  $-$  rpm  $-e$  <packagename> $* -$ On my system I had to remove sendmail, so I typed – rpm –e sendmail \* note end \*

### **2.3.2. Install with debs**

Run the following commands for each package (as root) dpkg –i <package.deb>

−Example−

dpkg −i qmail\_1.03−17\_i386.deb

### **2.3.3. Install with source**

Run the following command (As non-root user) tar zxf <package.tar.gz> cd <newly created dir> (Now read the INSTALL file and follow the steps to install Qmail) −Example−

```
 (As non−root user)
 tar zxf release−18.tar.gz
 cd release−1.03
 vi INSTALL (Read and follow steps)
```
## **2.4. Install Courier−imap**

### **2.4.1. Install with RPMS**

#### **2.4.1.1. Compiling SRC.RPM's**

Build the courier−imap rpms from the tar file rpm −ta courier−imap−1.4.3.tar.gz

\* note start \* − This errors out if you compile as root, but if your not root you − wont have permissions to /usr/src/redhat. You will want to build as a − non−root user, so create a ".rpmmacros" file (for rpm v3 and later) in − your home directory containing the line "%\_topdir /path/to/home/redhat". − Then create your own "redhat" directory containing all the subdirs that − /usr/src/redhat contains. − You should never build RPMs as root unless you have to. \* note end \*

\* I will mention again, that I have built the binaries, and you can get them at \* \* [http://www.clearrivertech.com/linux/HOWTO/supportfiles/.](http://www.clearrivertech.com/linux/HOWTO/supportfiles/) \*

#### **2.4.1.2. Installing RPM's**

After compiling the source rpms, the binary will be located in /usr/src/redhat/RPMS/i386/ or something similar.

Simply run the following command for each package rpm −ivh <location>/<package.i386.rpm>

−Example−

```
 rpm −ivh /usr/src/redhat/RPMS/i386/courier−imap−1.4.3.i386.rpm
```
### **2.4.2. Install with debs**

Run the following commands for each package (as root) apt−get <package.deb>

−Example−

```
 apt−get courier−imap
```
### **2.4.3. Install with source**

Run the following command (As non–root user) tar zxf <package.tar.gz> cd <newly created dir> ./configure make (As root) make install

<span id="page-11-0"></span>−Example−

```
 (As non−root user)
 tar zxf courier−imap−1.4.3.tar.gz
 cd courier−imap−1.4.3
 ./configure
 make
 (As root)
 make install
```
## **2.5. Install VMailMgr**

### **2.5.1. Install with RPMS**

#### **2.5.1.1. Compiling SRC.RPM's**

There is a problem compliling VMailMGR on RedHat 7.x distros (and maybe other new ones as well). To solve this you must edit the source files These files need to have an #include <string.h> added

```
lib/misc/exec.cc
lib/misc/keystrlist.cc
lib/misc/strlist.cc
lib/mystring/append.cc
authenticate/authvmailmgr.cc
The following needs to have an #include \ltstdlib.h>:
authenticate/vauthenticate.cc
authenticate/checkvpw.cc
 http://www.clearrivertech.com/linux/HOWTO/supportfiles/rh72/ are already patched.
```
Simply run the following command rpm --rebuild <package.src.rpm> −Example−

```
 rpm −−rebuild vmailmgr−0.96.9−1.src.rpm
```
#### **2.5.1.2. Installing RPM's**

If you compiled the source rpm, the binaries will be located in /usr/src/redhat/RPMS/i386/ or something similar.

Simply run the following command for each package rpm −ivh <location>/<package.i386.rpm>

−Example−

```
 rpm −ivh /usr/src/redhat/RPMS/i386/vmailmgr−0.96.9−1.i386.rpm
 rpm −ivh /usr/src/redhat/RPMS/i386/VMailMgr−daemon−0.96.6−1.i386.rpm
 rpm −ivh /usr/src/redhat/RPMS/i386/vmailmgr−courier−imap−0.96.9−2.i386.rpm
```
### <span id="page-12-0"></span>**2.5.2. Install with debs**

Run the following commands for each package (as root) dpkg –i <package.deb>

−Example−

```
 dpkg −i vmailmgr_0.96.9−3_i386.deb
```
### **2.5.3. Install with source**

There is a problem compliling VMailMGR on RedHat 7.x distros (and maybe other new ones as well). To solve this you must edit the source files These files need to have an #include  $\lt$ string.h added

```
lib/misc/exec.cc
lib/misc/keystrlist.cc
lib/misc/strlist.cc
lib/mystring/append.cc
authenticate/authvmailmgr.cc
The following needs to have an #include <stdlib.h>:
authenticate/vauthenticate.cc
authenticate/checkvpw.cc
 http://www.clearrivertech.com/linux/HOWTO/supportfiles/rh72/ are already patched.
```
Run the following commands (As non-root user) tar zxf <package.tar.gz> cd <newly created dir> ./configure make (As root) make install −Example−

```
 (As non−root user)
   tar zxf vmailmgr−0.96.9.tar.gz
   cd vmailmgr−0.96.9
   ./configure
   make
   (As root)
   make setup check or make install
That should do it.
```
# <span id="page-13-0"></span>**3. Putting it all together**

## **3.1. Basic Qmail config**

You will need to add your domains to the /var/qmail/control/virtualdomains file in the following format as is normal with qmail and VMailMgr. domain1.com:user1 For more detailed setup and config documentation visit the Qmail website<http://www.qmail.org>and the VMailMgr website<http://www.vmailmgr.org>

## **3.2. Tell Qmail to use VMailMgr for authentication**

By default qmail uses checkpassword for authentication, to tell Qmail to use VMailMgr for authentication type the following command:

echo checkvpw > /var/qmail/control/checkpassword

## **3.3. Setup Courier−imap for VMailMgr**

Copy the VMailMgr auth libs to courier's directory. If you installed from RPM, then the vmailmgr−courier−imap RPM will have done this for you. Otherwise use this command:

cp /usr/bin/authvmailmgr /usr/lib/courier−imap/libexec/authlib/

Edit /usr/lib/courier−imap/etc/imapd and add authvmailmgr as the only entry in AUTHMODULES

For more detailed setup and config documentation visit the Courier−imap website <http://www.inter7.com/courierimap/>

## **3.4. Setup virtual domain with VMailMgr**

With the user account that will be managing the domain go to their home dir and type:

vsetup

This will setup the users home dir with the necessary structure to handle incoming email. You will probably want to create a email account by typing

vadduser emailuser

For more detailed setup and config documentation visit the VMailMgr website<http://www.vmailmgr.org>

## <span id="page-14-0"></span>**3.5. Starting the daemons**

Starting the Qmail daemon. Qmail installs itself to autostart by some mysterious (to me) way. If you like init scripts you can get Larry Doolittle's ([ldoolitta@ajlab.org\)](ldoolitta@ajlab.org) init.d script at http://qmail.area.com/init.d–script If you have the Larry's init.d script just do this.

/etc/rc.d/init.d/qmail start

Start VMailMgr daemon

/etc/rc.d/init.d/vmailmgrd start

Start Courier−imap damon

/etc/rc.d/init.d/courier−imap start

## **3.6. Some considerations left**

Qmail and the Maildirs may cause some email apps that run locally to not work. Visit the Qmail website <http://www.qmail.org> for details on email apps that have been patched to work with Maildirs.

Courier−imap is not as widely used as Cyrus or UWash imap servers. As such, you may suffer from minor incompatibilities. Courier−imap is extremely well written, and tries to comply with the imap definition even if it means some imap clients wont work well. For details visit the Courier−imap website [http://www.inter7.com/courierimap/.](http://www.inter7.com/courierimap/)

## **3.7. Mail clients**

With the solution you should now have setup you will need to know that user accounts will be user@domain.com Netscape does not like this, so for netscape use user:domain.com

I would like to suggest that you also checkout phpGroupWare at<http://www.phpgroupware.org>. I have built in support for vmailmgr into it already and it can give you an end result of a full Groupware solution to fend of MS Exchange/Outlook or Lotus Domino.

If you decide to use a web based mail client, you will probably want to adjust courier−imaps MAXPERIP setting. By default it is 4, which is a bit low. Bump it up to something more sensible, like 10 − 50. Otherwise our webmail users will have problems connecting. This setting is in /usr/lib/courier−imap/etc/imapd.

## **3.8. Known bugs**

None yet.

## <span id="page-15-0"></span>**3.9. The final word**

Im tired, and wonder if anyone will ever use this, but I'm happy its done. I'm sure if you have read this far your tired too. Well, all I can hope is that you have Qmail, VMailMgr and Courier−imap working. If so, Enjoy! If not, bummer!

O.K. readers, you're done for today. Feel free to send me your feedback, eternal gratitude, flowers, ecash, cars, oil sources etc.